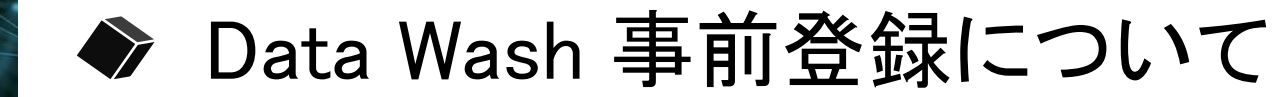

### データクレンジングツール Data Wash

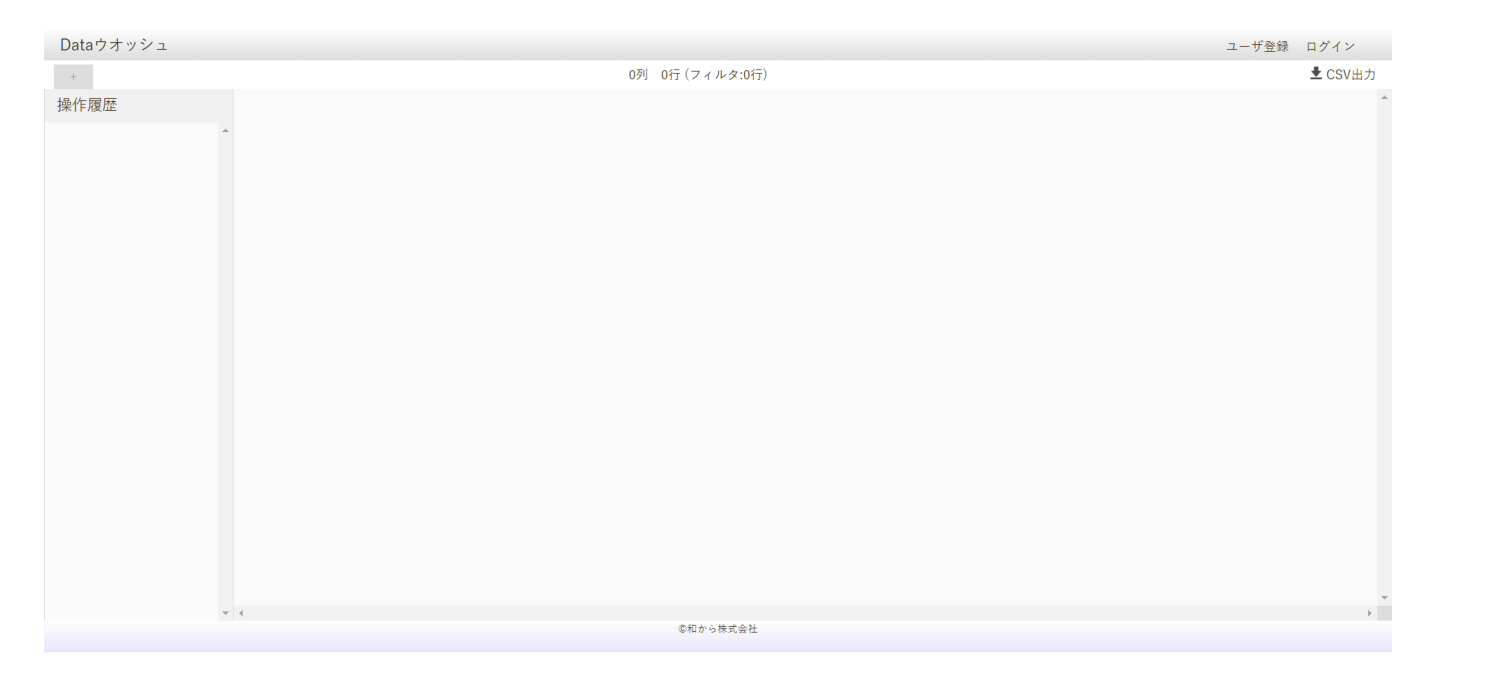

## ◎配布テキストファイル:クレンジングツールurlを開き、WEBブラウザで開く

https://wakara-stat.herokuapp.com/datawash/

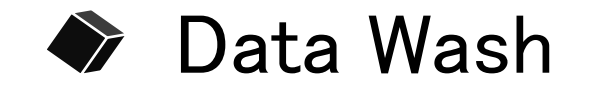

# データクレンジングツール Data Wash アンディング マンプロング 最初にユーザー登録をしましょう

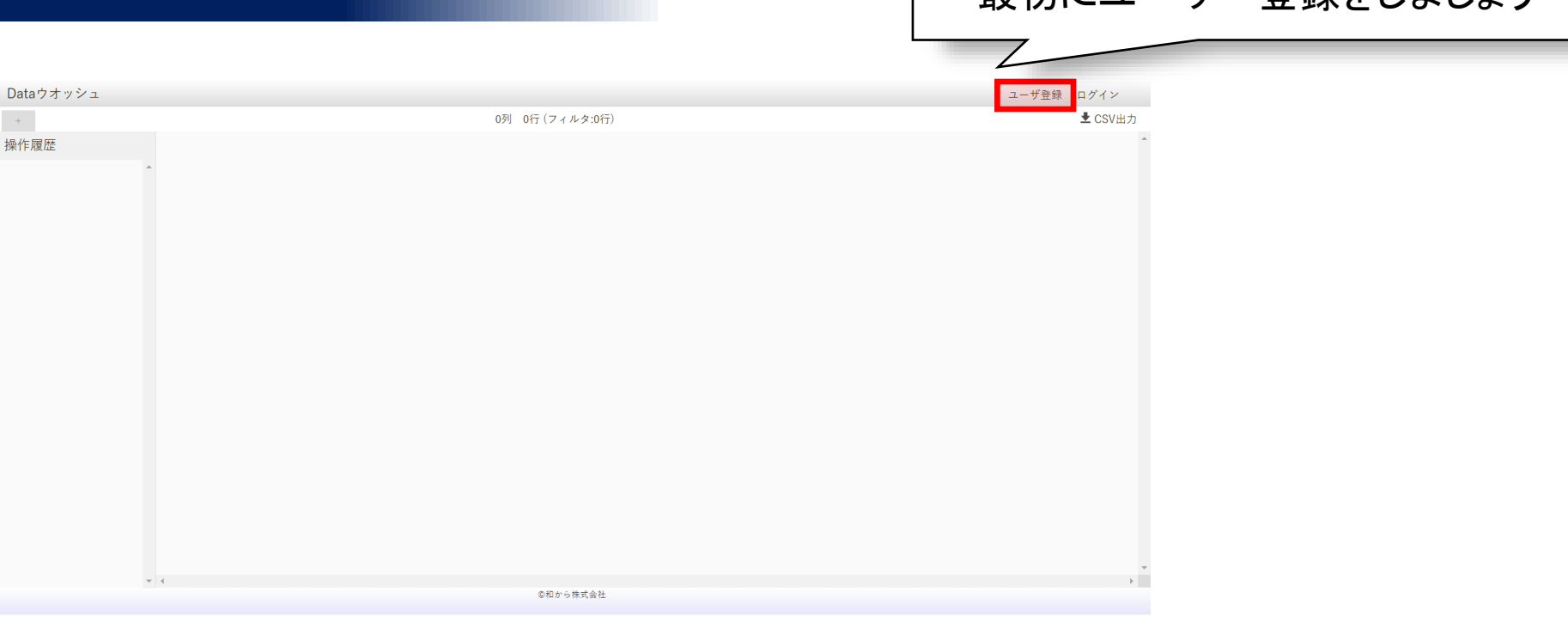

https://wakara-stat.herokuapp.com/datawash/

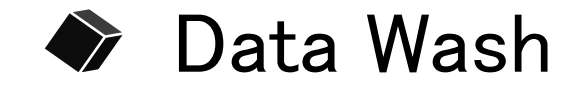

#### データクレンジングツール Data Wash

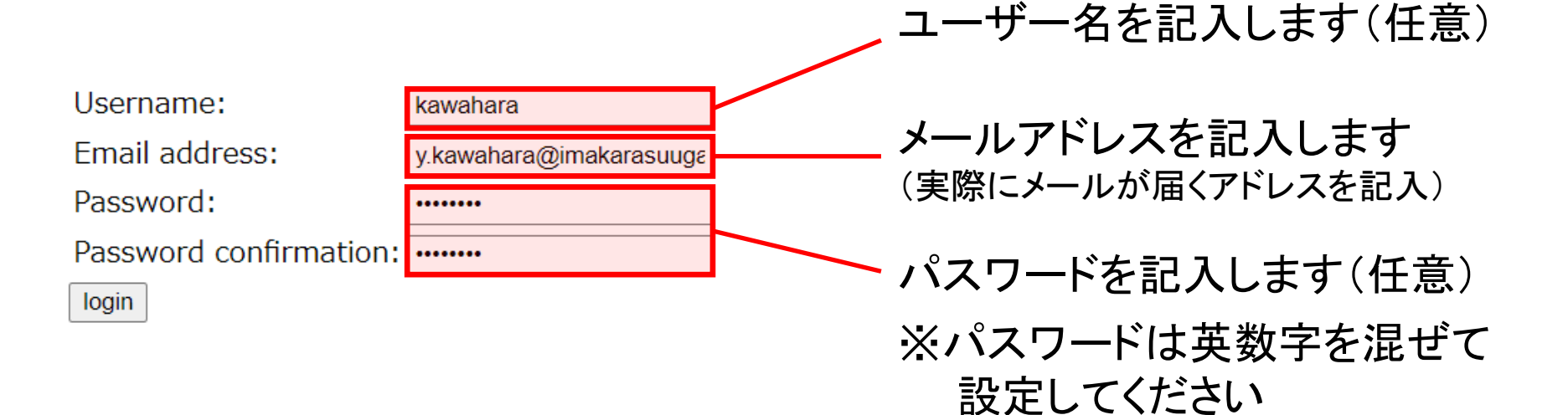

https://wakara-stat.herokuapp.com/datawash/

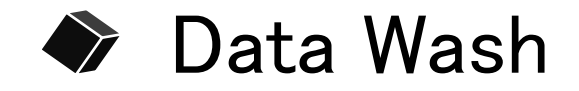

#### ログインできたら事前登録は完了です

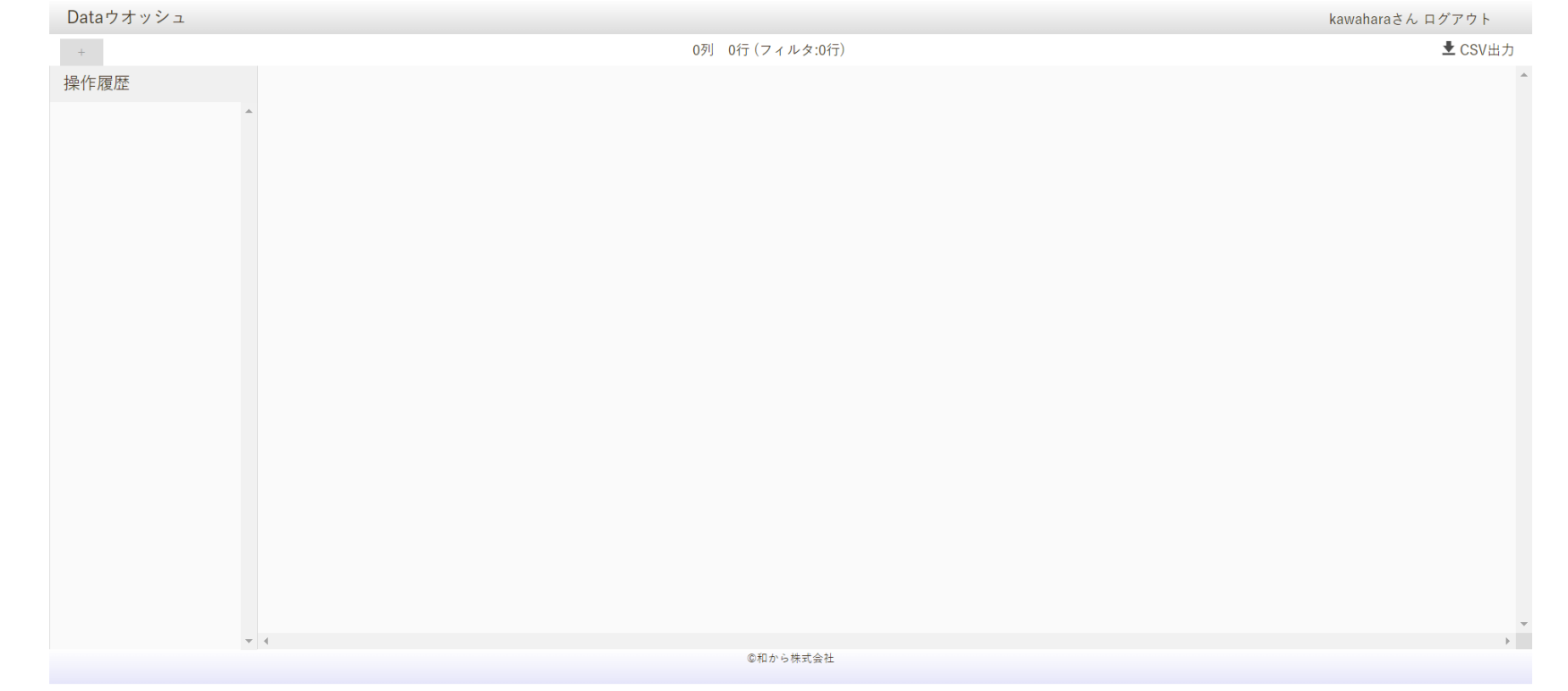

#### 使用方法は講座で行います